**Freeware Open Source Software for OpenVMS** 

 $\gamma\tau$ 

**The Norton Commander Style Video Terminals file manager** 

 **Release: 2.3-A Operating system: HP OpenVMS Architectures: VAX, Alpha, Itanium (IA64)** 

**Copyright 1991-2005 VTfm. All rights reserved. Vladimir K. Vershinin, vershinin-vk@tochka.ru 2005, Moscow, Russia** 

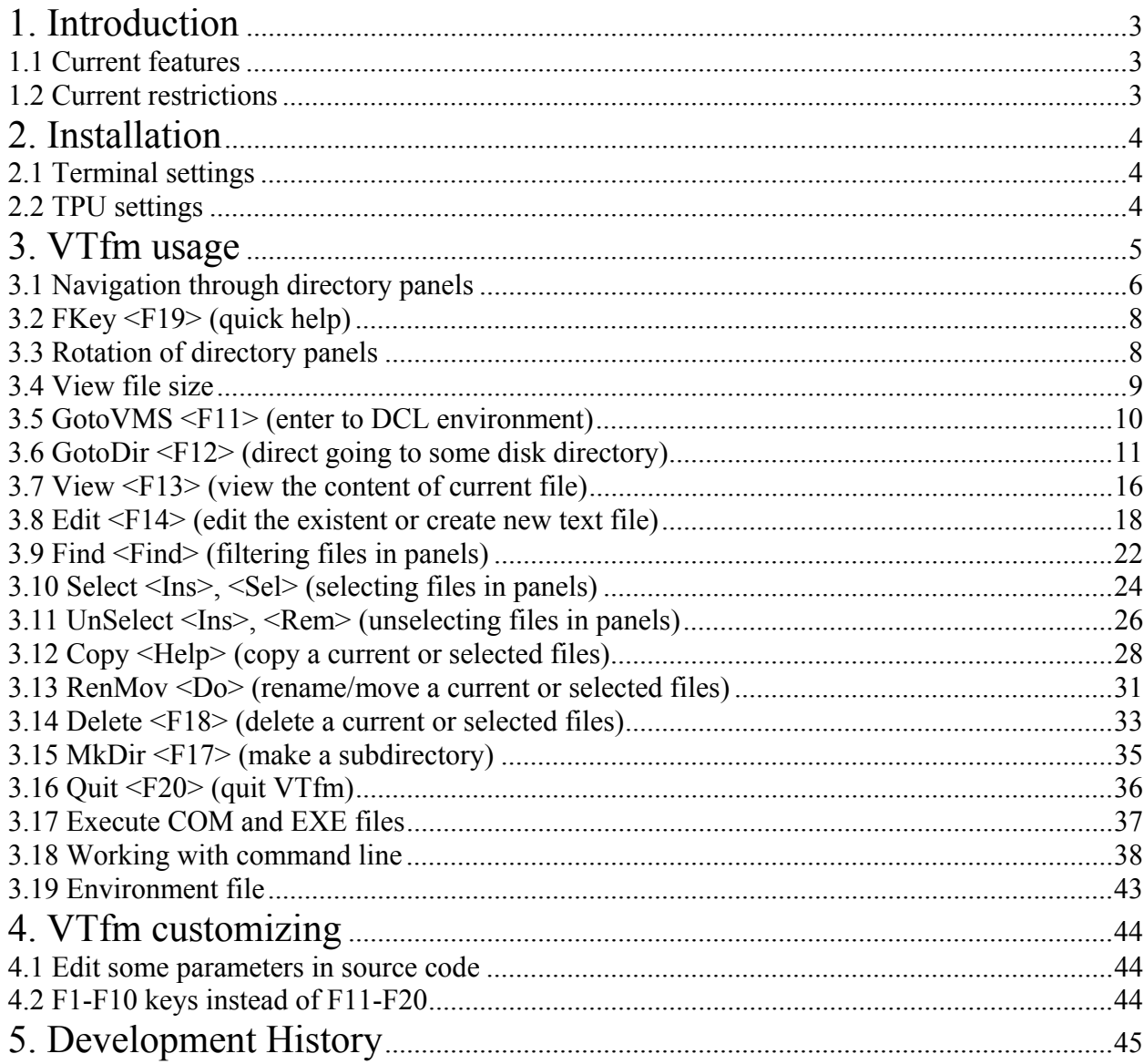

# <span id="page-2-0"></span>**1. Introduction**

Hi and congratulations with usage of VTfm – the Norton Commander Style Video Terminals file manager! It was developed by me *especially for DEC VT-series terminals and OpenVMS operating system for DEC VAX, Alpha and Intel Itanium (IA64) architectures*. Also you can use VTfm with *terminal emulators*, which can emulate DEC VT-series terminals (PowerTerm, for example).

VTfm is *a freeware open source* program, which developed on DEC C V6.0 language and uses the following OpenVMS facilities:

- *LIB (RTL Library),*
- *RMS (Record Management Services),*
- *SMG (RTL Screen Management),*
- *STR (RTL String Manipulation),*
- *SYS (System Services),*
- *TPU (Text Processing Utility).*

### **1.1 Current features**

- 9 *Working technique is similar to well known Norton Commander program, i.e. navigate through disk directory content with use of <Up/Down> arrow or <Next/Prev> keys and enter into subdirectory and back with use of <Return> (<Enter>) key.*
- 9 *Select and UnSelect files by wildcard mask with use of <Sel/Rem> keys or manually with use of <Ins> key.*
- 9 *Files filtering in directory panels by wildcard mask with use of <Find> key.*
- 9 *One touch View and Edit file content with use of integrated TPU editor.*
- 9 *Copy, Rename, Move and Delete disk directory trees.*
- 9 *Works with OpenVMS Extended File Specifications on ODS-5 volumes.*
- 9 *Supports DEC VT-terminal modes with more than 24*×*80 rows/columns.*
- 9 *Direct going to any disk directory in the OpenVMS cluster.*
- 9 *Supports logicals when GotoDirectory, Copy, Rename and Move files (SYS\$LOGIN, SYS\$MANAGER, SYS\$SYSTEM, SYS\$COMMON, SYS\$SCRATCH, SYS\$DISK etc.).*
- 9 *Rotating directory panels from the default LEFT/RIGHT to UP/DOWN orientation and back for view long file specifications.*
- 9 *Switching view of file size from blocks to bytes and back.*
- 9 *Command line is up to 4K characters (with OpenVMS V8.0 and later).*
- 9 *Environment file for storing environment information when exit VTfm.*

### **1.2 Current restrictions**

- *supports only LOCAL or CLUSTERWIDE disk devices when GotoDirectory, Copy, Rename, Move or Delete (if need to use NODE specification use VTfm command line);*
- *does not support "\*", "%", "?", "[.", ".]", "[-", ".-" and "..." in directory specification when GotoDirectory, Copy, Rename or Move;*
- *does not open any archive files (use correspondent utility in VTfm command line).*

# <span id="page-3-0"></span>**2. Installation**

The VTfm installation process is very simple and includes the following two steps:

■ *Unzip* VTFM.ZIP kit in some directory and then use the following DCL commands

\$ SET DEFAULT [.VTFM] \$ @VTFM.COM

The result of this operation is VTfm executable VTFM.VAX\_EXE for VAX, VTFM.ALPHA\_EXE for ALPHA or VTFM.IA64\_EXE for ITANIUM (IA64).

*Define* DCL symbol for VTfm executable. For example, for Alpha architecture define

\$ VTFM :== \$DEV:[DIR]VTFM.ALPHA\_EXE

where DEV and DIR are device and directory where you built VTfm executable.

Now you can invoke VTfm with the command:

\$ VTFM

**Notes** 

1. If result of command "\$ @VTFM.COM" is not successful (for example, if you have older DEC C compiler) try to edit VTFM.COM file and modify line

"\$ cc/nodebug/…"

to

"\$ cc/standard=vaxc/nodebug/…"

2. If you receive a message about *exceeded quota* when execute "\$ @VTFM.COM" or invoke VTfm then *increase Pgflquo* quota for your account.

### **2.1 Terminal settings**

VTfm uses terminal characteristics, which was set *before* VTfm invocation. So, you must use default 80×24 width/page (columns/rows) or set numbers of terminal columns you wish for VTfm with, for example, the following DCL command

#### \$ SET TERMINAL/INQUIRE/WIDTH=132

### **2.2 TPU settings**

VTfm includes an integrated TPU facility, which also uses settings that was set for it *before* VTfm invocation. For example, if you wish EDT-style keypad functionality for VTfm integrated TPU you can define logical name EVE\$KEYPAD with the following DCL command

\$ DEFINE/NOLOG EVE\$KEYPAD EDT

# <span id="page-4-0"></span>**3. VTfm usage**

After invoke VTfm you will see the following splash screen

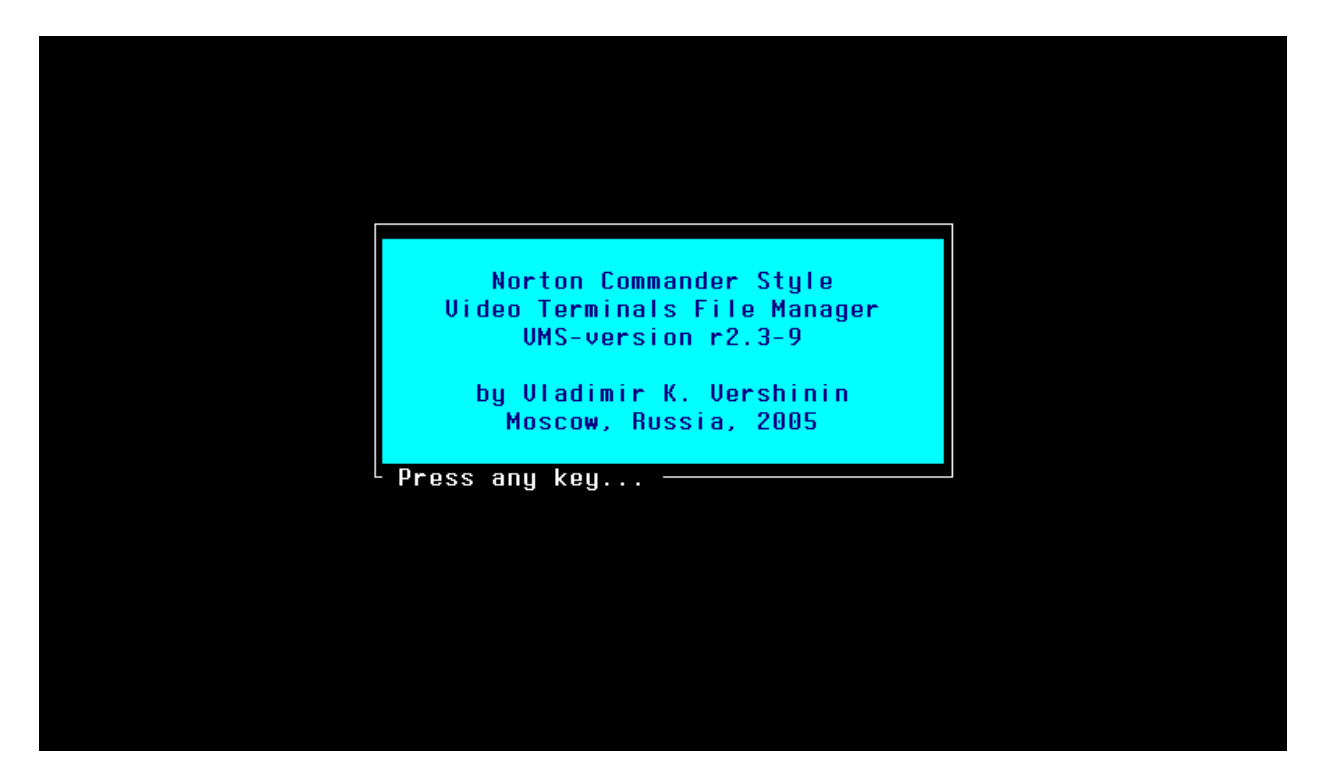

When you press a some key, VTfm reads your **SYS\$LOGIN** (home) directory or directories from your **environment file** (if it exists, see *3.19*) and shows the following screen

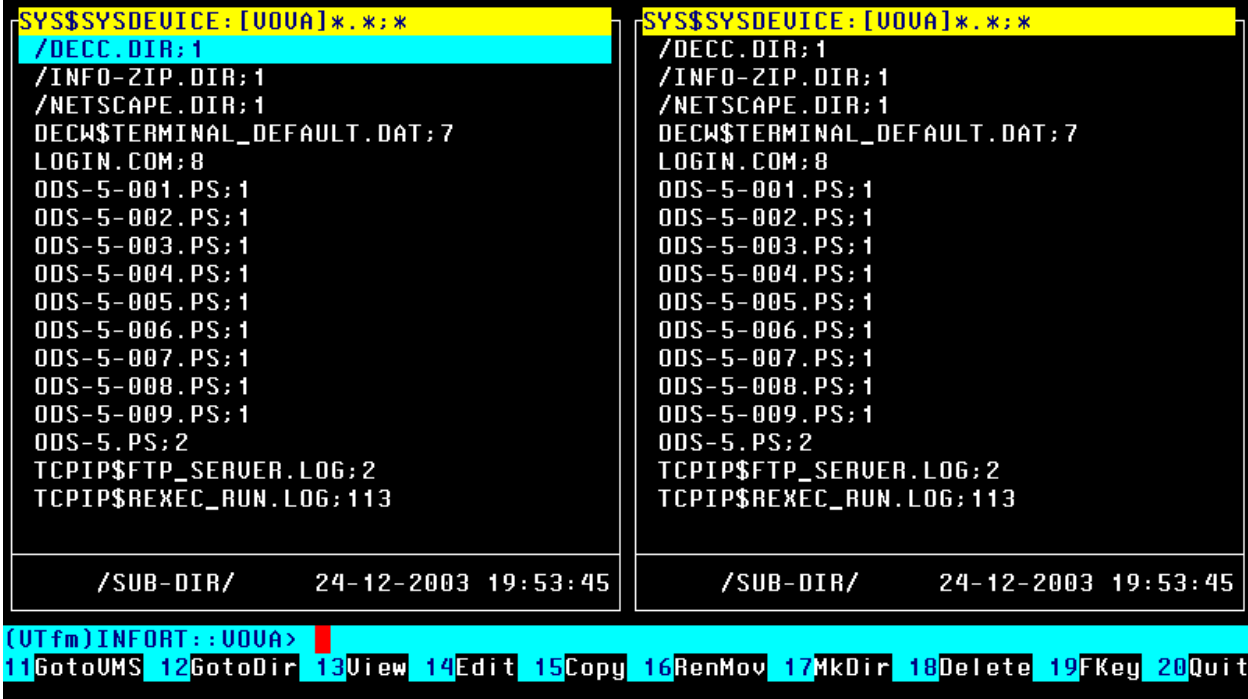

<span id="page-5-0"></span>As you see, this screen consists of two *directory panels*: left and right.

When you work with VTfm, the top highlighted (*yellow* in our example) line of each panel shows the current default directory and the current files *filter wildcard mask* for this panel. This line called *a panel header* or *directory line*.

Lower the panel header you can see a directory *files list* where current file is highlighted with the *file bar (cyan* in our example). At top of files list VTfm shows files with DIR extension which also marked with the first slash "**/**" symbol.

Lower the directory files list there is *a statistics line*, where you can see brief information about current file of directory panel. If current file is a directory then VTfm shows it type: /SUB-DIR/, /UP-DIR/ or /ROOT-DIR/. If current file is *not* a directory then VTfm shows it size in blocks (the default) or bytes. In both cases VTfm also shows the current file creation date and time.

The next line of VTfm screen is *a command line*, which contains a *cursor* (*red* block in our example) and starts with *a prompt*, which consists of:

- **(VTfm)** VTfm *mark*,
- **INFORT::** OpenVMS *node name*,
- **VOVA** OpenVMS *user name*.

Command line can contain up to 255 characters for OpenVMS of versions prior 8.0 and up to 4K characters for OpenVMS of version 8.0 and later.

The bottom line of the screen is *a menu line*, which contains VTfm *operation keys* description:

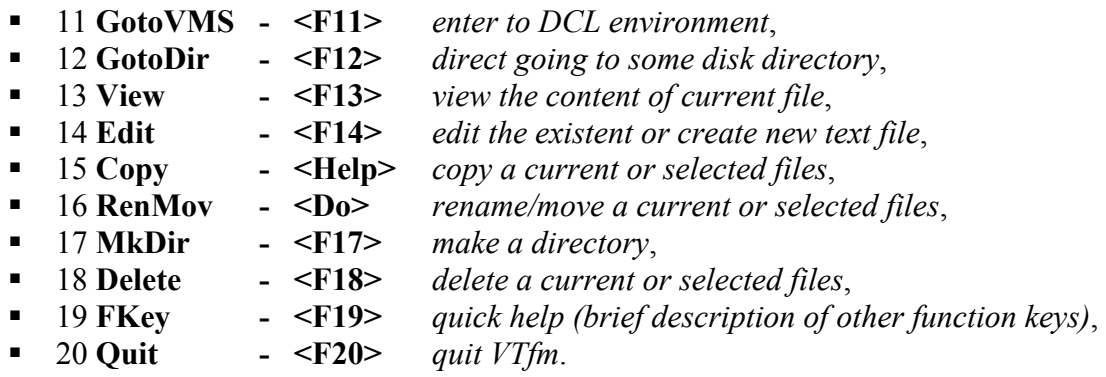

The following sections of this guide discuss the actions of these operation keys.

### **3.1 Navigation through directory panels**

For navigation through directory panels VTfm uses the technique, which is similar to well known Norton Commander program, i.e. to navigate through disk directory content you can use *Down/Up* arrow keys (for move to the next or previous file) or *Next/Prev* keys (for move to the next or previous panel page).

For move to BOTTOM/TOP of panel press *<PF1>+<Next>* or *<PF1>+<Prev>* keys.

For switch to another panel simply press *<Tab>* key.

If you wish to *enter into subdirectory* then move to the directory file (DECC.DIR;1 on the previous screen) and press <Return> (<Enter>) key. The following screen is a result of such action

| SYS\$SYSDEUICE:[UOUA.DECC]*.*;*<br>/FREEWARE-CD.DIR;1<br>/NETSCAPE.DIR;1<br><b>/UTFM.DIR:1</b><br>DECW\$TERMINAL_DEFAULT.DAT;10<br>LOGIN.COM:10<br>TCPIP\$FTP_SERUER.LOG;13<br>TCPIP\$FTP_SERUER.LOG;12<br>TCPIP\$FTP_SERUER.LOG;11<br>TCPIP\$REXEC_RUN.LOG; 45<br>UUE\$PROFILE.UUE\$DAT;1 | SYS\$SYSDEUICE:[UOUA]*.*;*<br>/DECC.DIR;1<br>/INFO-ZIP.DIR:1<br>/NETSCAPE.DIR;1<br>DECW\$TERMINAL_DEFAULT.DAT;7<br>LOGIN.COM:8<br>$0DS - 5 - 001$ . $PS: 1$<br>$0DS - 5 - 002$ . $PS: 1$<br>$0DS - 5 - 003$ . $PS: 1$<br>$0DS - 5 - 004$ . $PS: 1$<br>$0DS - 5 - 005$ . $PS: 1$<br>$0DS - 5 - 006$ . $PS: 1$<br>$0DS - 5 - 007$ . $PS: 1$<br>$0DS - 5 - 008$ . $PS: 1$<br>$0DS - 5 - 009$ . $PS: 1$<br>$0DS - 5. PS: 2$<br>TCPIP\$FTP_SERUER.LOG;2<br>TCPIPSREXEC_RUN.LOG;113 |
|----------------------------------------------------------------------------------------------------|----------------------------------------------------------------------------------------------------|
| /UP-DIR/ 24-12-2003 19:53:45<br>$(UTfm)$ $INFORM: 1000A$<br><mark>11</mark> GotoUMS 12 <mark>GotoDir 13</mark> Uiew 14 <mark>Edit 15</mark> Copy 16 <mark>RenMov 17</mark> MkDir 18Delete 19FKey 20Quit                                                                                    | /SUB-DIR/<br>24-12-2003 19:53:45                                                                                                    |

For *return to the up-directory* move to the top line of panel with two initial periods ".." and also press *<Return>* (*<Enter>*) key

| SYS\$SYSDEUICE: [UOUA]*.*;*                                                                                                    | SYS\$SYSDEUICE:[UOUA]*.*;*       |
|----------------------------------------------------------------------------------------------------|----------------------------------|
| $/$ Decc.dir:1                                                                                                    | /DECC.DIR;1                      |
| /INFO-ZIP.DIR:1                                                                                                    | /INFO-ZIP.DIR;1                  |
| /NETSCAPE.DIR:1                                                                                                    | /NETSCAPE.DIR:1                  |
| DECW\$TERMINAL_DEFAULT.DAT;7                                                                                                    | DECW\$TERMINAL_DEFAULT.DAT;7     |
| LOGIN.COM:8                                                                                                    | LOGIN.COM:8                      |
| $0DS - 5 - 001$ . $PS: 1$                                                                                                    | $0DS - 5 - 001$ . $PS: 1$        |
| $0DS - 5 - 002$ . $PS: 1$                                                                                                    | $0DS - 5 - 002$ . $PS: 1$        |
| $0DS - 5 - 003$ . $PS: 1$                                                                                                    | $0DS - 5 - 003$ . $PS: 1$        |
| $0DS - 5 - 004$ . $PS: 1$                                                                                                    | $0DS - 5 - 004$ . $PS: 1$        |
| $0DS - 5 - 005$ . $PS: 1$                                                                                                    | $0DS - 5 - 005$ . $PS: 1$        |
| $0DS - 5 - 006$ . $PS: 1$                                                                                                    | $0DS - 5 - 006$ . $PS: 1$        |
| $0DS - 5 - 007$ . $PS: 1$                                                                                                    | $0DS - 5 - 007$ . $PS: 1$        |
| $0DS - 5 - 008$ . $PS: 1$                                                                                                    | $0DS - 5 - 008$ . $PS: 1$        |
| $0DS - 5 - 009$ . $PS: 1$                                                                                                    | $0DS - 5 - 009$ . $PS: 1$        |
| $0DS-5.PS:2$                                                                                                    | $0DS-5. PS: 2$                   |
| TCPIP\$FTP_SERUER.LOG;2                                                                                                    | TCPIP\$FTP_SERUER.LOG;2          |
| TCPIP\$REXEC_RUN.LOG;113                                                                                                    | TCPIP\$REXEC_RUN.LOG;113         |
|                                                                                                    |                                  |
|                                                                                                    |                                  |
| /SUB-DIR/ 24-12-2003 19:53:45                                                                                                    | /SUB-DIR/<br>24-12-2003 19:53:45 |
|                                                                                                    |                                  |
| $(UTfm)$ $INFORM: 1000A$                                                                                                    |                                  |
| <mark>11</mark> GotoUMS <mark> 12</mark> GotoDir 13 <mark>Uiew 14</mark> Edit 15 <mark>Copy 16</mark> RenMov 17MkDir 18 <mark>Delete 19</mark> FKey 20 <mark>Quit</mark> |                                  |
|                                                                                                    |                                  |

Note that after return to up-directory the file bar *highlights* its file DECC.DIR;1.

### <span id="page-7-0"></span>**3.2 FKey <F19> (quick help)**

For further discussion we need description of additional function keys, which can be seen after pressing of *<F19>* key

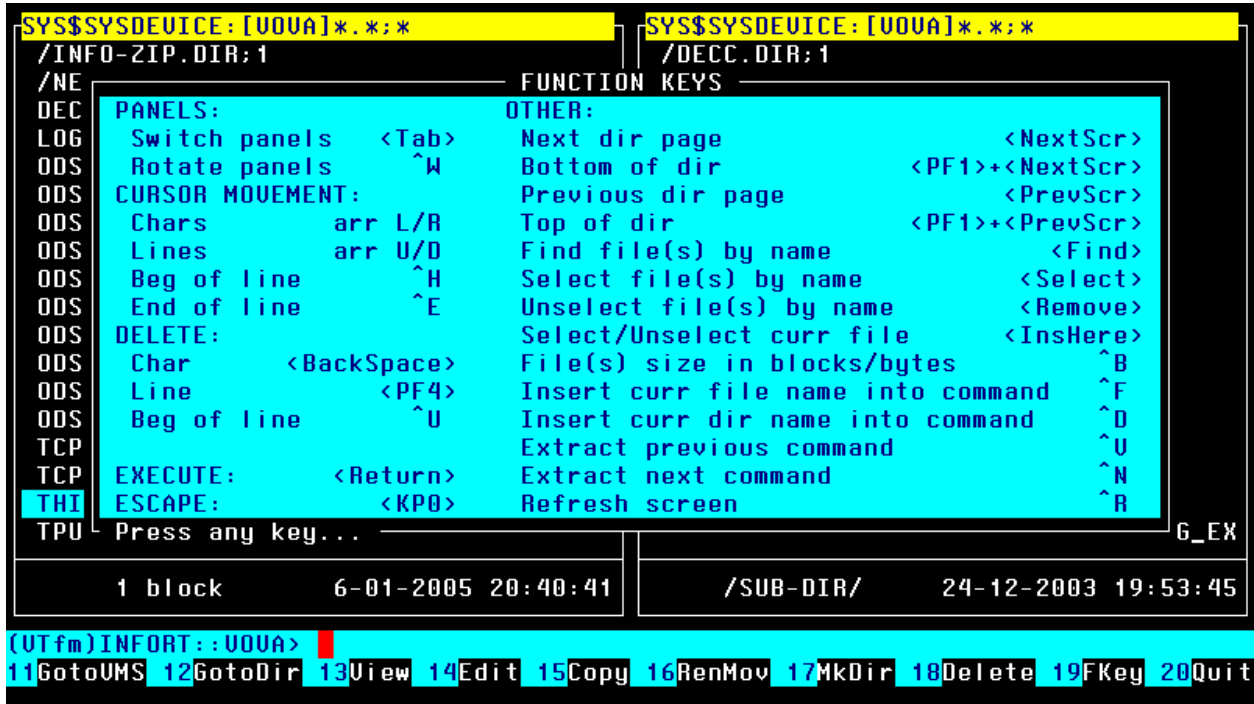

### **3.3 Rotation of directory panels**

Press some key to delete the "FUNCTION KEYS" window. On the next screen you see that current left panel file has a long specification

![](_page_7_Picture_30.jpeg)

<span id="page-8-0"></span>Now press  $\wedge W$  key and look on the screen

![](_page_8_Picture_36.jpeg)

Yes, the LEFT panel is now a TOP one and RIGHT is a BOTTOM! Press *^W* key once more

| SYS\$SYSDEVICE:[UOUA]*.*;*                                                                                                    | SYS\$SYSDEUICE:[UOUA]*.*;*            |  |  |
|----------------------------------------------------------------------------------------------------|---------------------------------------|--|--|
| /INFO-ZIP.DIR;1                                                                                                    | $/$ DECC.DIR; 1                       |  |  |
| /NETSCAPE.DIR;1                                                                                                    | /INFO-ZIP.DIR:1                       |  |  |
| DECW\$TERMINAL_DEFAULT.DAT;7                                                                                                    | /NETSCAPE.DIR:1                       |  |  |
| LOGIN.COM:8                                                                                                    | DECW\$TERMINAL_DEFAULT.DAT;7          |  |  |
| $0DS - 5 - 001$ . $PS: 1$                                                                                                    | LOGIN.COM:8                           |  |  |
| $0DS - 5 - 002$ . $PS: 1$                                                                                                    | $0DS - 5 - 001$ . $PS: 1$             |  |  |
| $0DS - 5 - 003$ . $PS: 1$                                                                                                    | $0DS - 5 - 002$ . $PS: 1$             |  |  |
| $0DS - 5 - 004$ . $PS: 1$                                                                                                    | $0DS - 5 - 003$ . $PS: 1$             |  |  |
| $0DS - 5 - 005$ . $PS: 1$                                                                                                    | $0DS - 5 - 004$ . $PS: 1$             |  |  |
| $0DS - 5 - 006$ . $PS: 1$                                                                                                    | $0DS - 5 - 005$ . $PS: 1$             |  |  |
| $0DS - 5 - 007$ . $PS: 1$                                                                                                    | $0DS - 5 - 006$ . $PS: 1$             |  |  |
| $0DS - 5 - 008$ . $PS: 1$                                                                                                    | $0DS - 5 - 007$ . $PS: 1$             |  |  |
| $0DS - 5 - 009$ . $PS: 1$                                                                                                    | $0DS - 5 - 008$ . $PS: 1$             |  |  |
| $0DS - 5.PS: 2$                                                                                                    | $0DS - 5 - 009$ . $PS: 1$             |  |  |
| TCPIP\$FTP_SERVER.LOG;2                                                                                                    | $0DS - 5.PS: 2$                       |  |  |
| TCPIP\$REXEC_RUN.LOG;113                                                                                                    | TCPIP\$FTP_SERUER.LOG;2               |  |  |
| THIS_FILE_HAS_A_LONG_NAME.AND_LONG_EX                                                                                                    | TCPIP\$REXEC_RUN.LOG;113              |  |  |
| TPU\$WORK.TPU\$WORK;1                                                                                                    | THIS_FILE_HAS_A_LONG_NAME.AND_LONG_EX |  |  |
| 1 block<br>$6 - 01 - 2005$ 20:40:41                                                                                                    | /SUB-DIR/<br>24-12-2003 19:53:45      |  |  |
| (UTfm)INFORT::UOUA><br><mark>1</mark> GotoUMS <mark> 12</mark> GotoDir 13 <mark>Uiew 14</mark> Edit 15Copy 16RenMov 17MkDir 18 <mark>Delete 19</mark> FKey 20Quit |                                       |  |  |
|                                                                                                    |                                       |  |  |

### **3.4 View file size**

Now move to the file ODS-5-009.PS;1 and look on the *statistics line* in which you see that size of this file is 1030 *blocks* (this is a default view)

<span id="page-9-0"></span>![](_page_9_Picture_46.jpeg)

If you wish to know the file size in *bytes* than press *^B* key

![](_page_9_Picture_47.jpeg)

Now you see that file ODS-5-009.PS;1 has 527200 *bytes*. Press *^B* key again to view file size in blocks.

### **3.5 GotoVMS <F11> (enter to DCL environment)**

Sometimes you need *to enter to OpenVMS DCL environment without leaving VTfm* program. For this press *<F11>* key and VTfm creates a *subprocess* in which you can do your work. To return to VTfm simply LOgout from this subprocess.

<span id="page-10-0"></span>

| Device                                              | Device         | Error        | Volume            | Free                    | Trans Mnt |   |
|-----------------------------------------------------|----------------|--------------|-------------------|-------------------------|-----------|---|
| Name                                                | Status         | Count        | Label             | <b>Blocks Count Cnt</b> |           |   |
| INFORT\$DUA0:                                       | Mounted        | 0            | <b>OUMSUAXSYS</b> | 1337895                 | 279       | 1 |
| INFORT\$DUA1:                                       | Online         | Ø            |                   |                         |           |   |
| INFORT\$DUA2:                                       | Mounted wrtick | O            | VAXDOCDEC991      | 259314                  | 1         |   |
| INFORT\$DUA3:                                       | Mounted wrtlck | Ø            | UAXDOCDEC992      | 180729                  | 1         |   |
| INFORT\$DUB0:                                       | Online         | Ø            |                   |                         |           |   |
| INFORT\$DUB1:                                       | Online         | O            |                   |                         |           |   |
| INFORT\$DUB2:                                       | Online         | Ø            |                   |                         |           |   |
| INFORT\$DUB3:                                       | Online         | $\mathbf{p}$ |                   |                         |           |   |
| (UTfm)INFORT::UOUA> lo                              |                |              |                   |                         |           |   |
| Process UOUA_1 logged out at 6-JAN-2005 21:53:30.71 |                |              |                   |                         |           |   |
| Press any key I                                     |                |              |                   |                         |           |   |
|                                                     |                |              |                   |                         |           |   |
|                                                     |                |              |                   |                         |           |   |
|                                                     |                |              |                   |                         |           |   |
|                                                     |                |              |                   |                         |           |   |

**Note** 

If you receive a message about *exceeded quota* then *increase Pgflquo* quota for your account.

### **3.6 GotoDir <F12> (direct going to some disk directory)**

Sometimes it is quicker to go to some directory without navigation through directory tree with pressing of *<Return>* (*<Enter>*) key. It is also useful because in OpenVMS operating system access to root disk directory may be denied for nonprivilege user. This possibility is also the only way to go to directory on another disk and use various OpenVMS logicals. So, press *<F12>* key

![](_page_10_Picture_41.jpeg)

In the "GO TO DIRECTORY" window you can input and edit directory specification by ordinary way as in the OpenVMS command line (for cancel GotoDir operation press VTfm *escape <KP0> key*)

![](_page_11_Picture_24.jpeg)

Now press *<Return>* (*<Enter>*) key to execute your command

![](_page_11_Picture_25.jpeg)

![](_page_12_Picture_19.jpeg)

Press *<F12>* key once more and input name of SYS\$MANAGER directory

Press *<Return>* (*<Enter>*) key for go to SYS\$MANAGER

![](_page_12_Picture_20.jpeg)

Press *<F12>* key and input directory specification SYS\$COMMON:[000000]

![](_page_13_Picture_19.jpeg)

When you press *<Return>* (*<Enter>*) key you go to SYS\$COMMON:[000000] directory

![](_page_13_Picture_20.jpeg)

Now press *<F12>* key and enter name of SYS\$LOGIN directory

![](_page_14_Picture_19.jpeg)

Go to SYS\$LOGIN by pressing *<Return>* (*<Enter>*) key

![](_page_14_Picture_20.jpeg)

# <span id="page-15-0"></span>**3.7 View <F13> (view the content of current file)**

Move to the file DECW\$TERMINAL\_DEFAULT.DAT;7

![](_page_15_Picture_23.jpeg)

And press *<F13>* key to invoke the *TPU* editor

![](_page_15_Picture_24.jpeg)

Exit from TPU editor

![](_page_16_Picture_13.jpeg)

And press some key to return to VTfm panels screen

![](_page_16_Picture_14.jpeg)

### <span id="page-17-0"></span>**3.8 Edit <F14> (edit the existent or create new text file)**

Move to the file DECC.DIR;1 of DECC directory and enter into the subdirectory SYS\$SYSDEVICE:[VOVA.DECC.VTFM.A] by pressing *<Return>* (*<Enter>*) key

![](_page_17_Picture_24.jpeg)

After that move to the file VTFM.C;512

![](_page_17_Picture_25.jpeg)

When you press <*F14*> key then "EDIT" window appears (for cancel Edit operation press VTfm *escape <KP0> key*)

![](_page_18_Picture_29.jpeg)

If you press *<Return>* (*<Enter>*) key now then *TPU* editor starts to edit file VTFM.C;512

![](_page_18_Picture_30.jpeg)

After exit from TPU with creation of a new version of VTFM.C you will see

![](_page_19_Picture_1.jpeg)

Press some key and return to VTfm panels screen

| SYS\$SYSDEVICE:[VOVA.DECC.VTFM.A]*.*;*<br>FSPEC_PT.ALPHA_MAR;1<br>FSPEC_PT.IA64_MAR;1<br>FSPEC_PT.UAX_MAR;1<br>UTFM.C:516<br><b>UTFM.C:515</b><br><b>UTFM.C:514</b><br>UTFM.C: 513<br><b>UTFM.C:512</b><br>UTFM.C:511<br><b>UTFM.C:510</b><br><b>UTFM.C:509</b><br><b>UTFM.C:508</b><br><b>UTFM.C:507</b><br><b>UTFM.C:506</b><br><b>UTFM.C:505</b> | SYS\$SYSDEUICE:[UOUA.INFO-ZIP]*.*;*<br>UNZIP.EXE:1<br>ZIP.EXE:1<br>ZIPCLOAK.EXE:1<br>ZIPNOTE.EXE: 1<br>ZIPSPLIT.EXE:1<br>ZIP_CLI.EXE;1 |
|----------------------------------------------------------------------------------------------------|----------------------------------------------------------------------------------------------------|
| 256 blocks<br>$7 - 01 - 2005$ 00:54:38                                                                                                    | /up-dir/<br>$10 - 08 - 2004$ $02:53:39$                                                                                                |
| (UTfm)INFORT::UOUA><br><mark>11</mark> GotoUMS 12 <mark>GotoDir 13</mark> Uiew 14 <mark>Edit 15</mark> Copy 16 <mark>RenMov 171kDir 18</mark> Delete 19FKey 20 <mark>Quit</mark>                                                                                                    |                                                                                                    |

As you see VTfm file bar *highlights the new version* of the file VTFM.C i.e. VTFM.C;516.

You can also edit the "EDIT" window line to create a new text file

![](_page_20_Picture_18.jpeg)

After exit from TPU editor with creation of file VTfm file bar also *highlights the new* file NOTES.TXT;1

![](_page_20_Picture_19.jpeg)

<span id="page-21-0"></span>If you press *<F14>* key when the current file is a directory then "EDIT" window line will be empty and you can input some file specification

![](_page_21_Picture_31.jpeg)

### **3.9 Find <Find> (filtering files in panels)**

You can filter files in panel by *wildcard mask*. For that press *<Find>* key and you will see "FIND" window with *current* panel filtering wildcard mask

![](_page_21_Picture_32.jpeg)

Edit "FIND" window line as you wish. For example, input such wildcard mask (for cancel Find operation press VTfm *escape <KP0> key*)

![](_page_22_Picture_29.jpeg)

After pressing *<Return>* (*<Enter>*) key you will see the new panel content

![](_page_22_Picture_30.jpeg)

Note that *panel header* shows the new wildcard mask.

### <span id="page-23-0"></span>**3.10 Select <Ins>, <Sel> (selecting files in panels)**

You can select files in panel for further operations (for example, Copy, Rename, Move or Delete). There are *manual* selection and selection by *wildcard mask*. For *manual* selection of current file simply press <*Ins*> key. The result of that is appearing of asterisk "\*" symbol in the first position of the current file line

![](_page_23_Picture_44.jpeg)

For wildcard mask selection press *<Sel>* key and you will see "SELECT" window with *current* panel selection wildcard mask

![](_page_23_Picture_45.jpeg)

Edit "SELECT" window line as you wish. For example, input such wildcard mask (for cancel Select operation press VTfm *escape <KP0> key*)

![](_page_24_Picture_23.jpeg)

After pressing *<Return>* (*<Enter>*) key you will see the following screen

![](_page_24_Picture_24.jpeg)

### <span id="page-25-0"></span>**3.11 UnSelect <Ins>, <Rem> (unselecting files in panels)**

The UnSelect operation is similar to Select one. Also there are *manual* unselection and unselection by *wildcard mask*. For *manual* unselection of the current *previously selected* file simply press <*Ins*> key. The result of that is *disappearing* of asterisk "\*" symbol in the first position of the current file line

![](_page_25_Picture_50.jpeg)

For wildcard mask unselection press *<Rem>* key and you will see "UNSELECT" window with *current* panel selection wildcard mask

![](_page_25_Picture_51.jpeg)

Edit "UNSELECT" window line as you wish. For example, input such wildcard mask (for cancel UnSelect operation press VTfm *escape <KP0> key*)

![](_page_26_Picture_22.jpeg)

After pressing *<Return>* (*<Enter>*) key you will see the following screen

![](_page_26_Picture_23.jpeg)

### <span id="page-27-0"></span>**3.12 Copy <Help> (copy a current or selected files)**

With the Copy operation you can copy directories with their contents (*directory trees*), individual files or both. If there are *selected* directories or files then VTfm copies these, but if there are *no selected* directories or files then VTfm copies *current* one. On the next screen there are one selected directory and one individual file

![](_page_27_Picture_45.jpeg)

When you press <*Help*> key you will see the following "COPY" window (for cancel Copy operation press VTfm *escape <KP0> key*)

![](_page_27_Picture_46.jpeg)

By default VTfm assumes that copy operation will be to the directory in the opposite panel. But you can edit "COPY" window line as you wish. For example, you can input

![](_page_28_Picture_16.jpeg)

But return to the previous screen

![](_page_28_Picture_17.jpeg)

To execute the Copy operation press *<Return>* (*<Enter>*) key. VTfm shows the "COPYING…" window with specifications of copying files and copy progress bar

![](_page_29_Picture_20.jpeg)

As a result of Copy operation you see such screen

![](_page_29_Picture_21.jpeg)

### <span id="page-30-0"></span>**3.13 RenMov <Do> (rename/move a current or selected files)**

The RenMov operation is similar to Copy one. The only difference is that *source files will be deleted*. Move to directory file B.DIR;1, enter into subdirectory B by pressing *<Return>* (*<Enter>*) key and switch to right panel by pressing <Tab> key. Then select all files in the panel

![](_page_30_Picture_39.jpeg)

To RenMov selected files to the left panel press *<Do>* key. Now you see the "RENAME OR MOVE" window (for cancel RenMov operation press VTfm *escape <KP0> key*)

![](_page_30_Picture_40.jpeg)

To execute the RenMov operation press *<Return>* (*<Enter>*) key. VTfm shows the "RENAMING OR MOVING…" window with specifications of renaming/moving files

![](_page_31_Picture_35.jpeg)

**Note** 

If source and destination *physical* disk drives are *different* then VTfm rename/move files via copying them. This is true for our example.

As a result of RenMov operation you see such screen

![](_page_31_Picture_36.jpeg)

### <span id="page-32-0"></span>**3.14 Delete <F18> (delete a current or selected files)**

With the Delete operation you can delete directories with their contents (*directory trees*), individual files or both. If there are *selected* directories or files then VTfm deletes these, but if there are *no selected* directories or files then VTfm deletes *current* one. Switch to left panel by pressing <Tab> key and select all files in the panel

![](_page_32_Picture_63.jpeg)

To delete selected files press *<F18>* key. You will see the "DELETE" window in which you can select "Okey" item by pressing *Left/Right* arrow, *Up/Down* arrow, *<Tab>* or *<Backspace>* keys (for cancel Delete operation press VTfm *escape <KP0> key*)

![](_page_32_Picture_64.jpeg)

Now press *<Return>* (*<Enter>*) key. VTfm shows "DELETING…" window with specifications of deleting files

![](_page_33_Picture_20.jpeg)

When all files deleted you will see such screen

![](_page_33_Picture_21.jpeg)

# <span id="page-34-0"></span>**3.15 MkDir <F17> (make a subdirectory)**

For make (create) a new *subdirectory* simply press *<F17>* key. VTfm shows the "MAKE A DIRECTORY" window

![](_page_34_Picture_31.jpeg)

Input *name* of the new subdirectory (for cancel MkDir operation press VTfm *escape <KP0> key*)

![](_page_34_Picture_32.jpeg)

<span id="page-35-0"></span>To make a subdirectory NEW\_DIR press *<Return>* (*<Enter>*) key and you will see such screen (note that VTfm file bar *highlights the new subdirectory* file NEW\_DIR.DIR;1)

![](_page_35_Picture_53.jpeg)

## **3.16 Quit <F20> (quit VTfm)**

For quit VTfm press *<F20>* key. You will see the "QUIT" window

![](_page_35_Picture_54.jpeg)

Select item you wish (i.e. "Yes" or "No") by pressing *Left/Right* arrow, *Up/Down* arrow, *<Tab>* or *<Backspace>* keys and press *<Return>* (*<Enter>*) key (for cancel Quit operation press VTfm *escape <KP0> key*).

### <span id="page-36-0"></span>**3.17 Execute COM and EXE files**

As in the Norton Commander you can execute COM or EXE file by moving to it

![](_page_36_Picture_41.jpeg)

Now simply press *<Return>* (*<Enter>*) key. VTfm creates a subprocess in which COM file will be executed (**this technique is also true for every \*.\*COM;\* or \*.\*EXE;\* file**)

![](_page_36_Figure_4.jpeg)

**Note** 

If you receive a message about *exceeded quota* then *increase Pgflquo* quota for your account.

### <span id="page-37-0"></span>**3.18 Working with command line**

You can use VTfm command line as ordinary OpenVMS one. For example, input the following OpenVMS "PURGE" command

![](_page_37_Picture_43.jpeg)

For execute this command press *<Return>* (*<Enter>*) key. VTfm creates a subprocess in which this command will be executed

![](_page_37_Picture_4.jpeg)

**Note** 

If you receive a message about *exceeded quota* then *increase Pgflquo* quota for your account.

After pressing some key you will see such screen

![](_page_38_Picture_20.jpeg)

Now press *<Return>* (*<Enter>*) key for return into up-subdirectory A and move to the file SP2.EXE;3

![](_page_38_Picture_21.jpeg)

Input the following OpenVMS "DIR" command

![](_page_39_Picture_22.jpeg)

If you press *^D* (Directory) key now then VTfm *insert to the current position* of the command line the *directory specification of current panel*

![](_page_39_Picture_23.jpeg)

Moreover, by pressing *^F* (File) key you can *insert to the current position* of the command line the *file specification of current file* (with trailing space " " symbol)

![](_page_40_Picture_42.jpeg)

For execute this command press *<Return>* (*<Enter>*) key. VTfm creates a subprocess in which this command will be executed

![](_page_40_Picture_43.jpeg)

**Note** 

If you receive a message about *exceeded quota* then *increase Pgflquo* quota for your account.

After pressing some key you return to VTfm panels screen with empty command line

![](_page_41_Picture_18.jpeg)

If you want to go to the previous "PURGE" command then twice press *^V* (preVious command) key. You will see

![](_page_41_Picture_19.jpeg)

<span id="page-42-0"></span>But if you press *^N* (Next command) key now then you go to "DIR" command

![](_page_42_Picture_82.jpeg)

### **3.19 Environment file**

When exit VTfm creates environment file **SYS\$LOGIN:ENVIRONMENT.DAT** for storing the following information:

- $\checkmark$  directory panels orientation (left/right or top/bottom);
- $\checkmark$  current directory panel (left/right/top/bottom);
- $\checkmark$  file size measure (blocks or bytes);
- $\checkmark$  disk device and directory specification (for each panel);
- $\checkmark$  filtering wildcard mask (for each panel);
- $\checkmark$  selection wildcard mask (for each panel);
- $\checkmark$  current file bar position (for each panel).

So, when you run VTfm again your last working environment will be restored! **Don't edit file SYS\$LOGIN:ENVIRONMENT.DAT**! But if any problems with this file simply delete it.

# <span id="page-43-0"></span>**4. VTfm customizing**

### **4.1 Edit some parameters in source code**

You can modify the values of the following constants in VTfm source code

- MAX\_COMM\_QUA *maximum number of command lines (def is 64)*,
- MAX\_COMM\_LEN *maximum length of command line (def is 4096)*,
- MAX\_DIR\_FQUA *maximum number of files in directory panel (def is 8192)*,
- REC BUFF SIZE *I/O buffer size for file coping (def is 127 blocks)*

To do this edit file VTFM.C and modify values in the following lines

- $\bullet$  #define MAX COMM QUA 64
- **E** #define MAX\_COMM\_LEN 4096
- $\blacksquare$  #define MAX DIR FOUA 8192
- $\overline{\phantom{a}}$  #define REC\_BUFF\_SIZE 127

### **4.2 F1-F10 keys instead of F11-F20**

The default VTfm operation keys for DEC VT-series terminals are F11-F20. But it is possible to use F1-F10 keys *on some keyboards* if run VTfm with "F1" argument:

#### \$ VTFM F1

For example, if you use PowerTerm terminal emulator then *uncheck* "Use Emulator Alt Keys" in the PowerTerm "Terminal Setup" window

![](_page_43_Picture_109.jpeg)

Remember that this VTfm feature is not guaranteed for hardware keyboards.

# <span id="page-44-0"></span>**5. Development History**

#### *1991, July - First release 1.0 with name NCvtf.*

- $\Box$  developed on VAX C 3.0;
- q supports VT-terminal modes with only  $24x80$  rows/columns;
- uses EDT\$EDIT routine for view and edit:
- □ works only on VAXVMS.
- **.**
- **.**
- **.**

#### *2004, August - Release 2.0-0 with name VTfm.*

- $\Box$  developed on DEC C v6.0;
- redesigned and reduced source code;
- supports VT-terminal modes with more then  $24x80$  rows/columns;
- uses TPU\$TPU routine for view and edit:
- works on VAX, Alpha and IA64 with OpenVMS.

#### *Currently known restrictions:*

- does not accept node specification in GotoDir, Edit, Copy and RenMov operations (use VTfm command line instead in this cases);
- $\Box$  does not translate disk device logicals in RenMov operation, so if, for example, logicals XXX: and YYY: point to the SAME physical disk device VTfm RenMov files via copy;
- does not Copy directory files with their content (make destination directory first and then Copy source directory content);
- does not RenMov directory files with their content to ANOTHER logical or physical disk device (make destination directory first and then RenMov source directory content);
- does not open any archive files (use correspondent utility in VTfm command line).

#### *2004, October - Release 2.2-6*

- □ Copy, RenMov and Delete DIRECTORY TREES;
- □ supports LOGICALs when GotoDir, Copy or RenMov (SYS\$LOGIN, SYS\$MANAGER, SYS\$COMMON, SYS\$COMMON:[SYSMGR] etc.);
- recognizes the same disk device with DIFFERENT logical names when RenMov, so if, for example, logicals XXX: and YYY: point to the SAME physical disk VTfm RenMov files WITHOUT copy;
- works on VAX, Alpha and IA64 with OpenVMS.

#### *Currently known restrictions:*

- □ supports only LOCAL or CLUSTERWIDE disk devices when GotoDir, Copy, RenMov or Delete (if need to use NODE specification use VTfm command line);
- $\Box$  does not support "\*", "%", "?", "[.", ".]", "[-", ".-" and "..." in DIRECTORY specification when GotoDir, Copy or RenMov;
- does not support EXTENDED FILE SPECIFICATIONS on ODS-5 volumes;
- does not open any archive files (use correspondent utility in VTfm command line).

#### *2004, October - Release 2.2-8*

- $\Box$  some changes and additions of function keys when input and edit lines (see also 19FKey description):
	- $\checkmark$   $\wedge$  P extract **P**revious command line (instead of  $\hat{\otimes}$ E),
	- $\checkmark$  ^H cursor to beg of line,
	- $\checkmark$  ^E cursor to end of line,
	- $\checkmark$   $\wedge$  U delete chars from beg of line to current position;
- some minor bug fixes:
- works on VAX, Alpha and IA64 with OpenVMS.

*Currently known restrictions:* 

- supports only LOCAL or CLUSTERWIDE disk devices when GotoDir, Copy, RenMov or Delete (if need to use NODE specification use VTfm command line);
- $\Box$  does not support "\*", "%", "?", "[.", ".]", "[-", ".-" and "..." in DIRECTORY specification when GotoDir, Copy or RenMov;
- does not support EXTENDED FILE SPECIFICATIONS on ODS-5 volumes;
- does not open any archive files (use correspondent utility in VTfm command line).

#### *2004, November - Release 2.2-9*

- $\Box$  speed up Copy operation more than 3 times (127 blocks size of I/O buffer);
- change ^P function key (extract **P**revious command line) to ^V (extract pre**V**ious command line) for use VTfm on Console terminal;
- works on VAX, Alpha and IA64 with OpenVMS.

- supports only LOCAL or CLUSTERWIDE disk devices when GotoDir, Copy, RenMov or Delete (if need to use NODE specification use VTfm command line);
- does not support "\*", "%", "?", "[.", ".]", "[-", ".-" and "..." in DIRECTORY specification when GotoDir, Copy or RenMov;
- does not support EXTENDED FILE SPECIFICATIONS on ODS-5 volumes;
- $\Box$  does not open any archive files (use correspondent utility in VTfm command line).

#### *2004, November - Release 2.2-A*

- $\Box$  supports possibility of using F1-F10 keys on some keyboards instead of default F11-F20 keys (use "f1" argument when run VTfm);
- some bug fixes;
- works on VAX, Alpha and IA64 with OpenVMS.

#### *Currently known restrictions:*

- supports only LOCAL or CLUSTERWIDE disk devices when GotoDir, Copy, RenMov or Delete (if need to use NODE specification use VTfm command line);
- $\Box$  does not support "\*", "%", "?", "[.", ".]", "[-", ".-" and "..." in DIRECTORY specification when GotoDir, Copy or RenMov;
- does not support EXTENDED FILE SPECIFICATIONS on ODS-5 volumes;
- does not open any archive files (use correspondent utility in VTfm command line).

#### *2005, January - Release 2.3-2*

- first release with support of EXTENDED FILE SPECIFICATIONS on ODS-5 volumes;
- $\Box$  command line is up to 4K chars;
- $\Box$  some bug fixes;
- works on VAX, Alpha and IA64 with OpenVMS.

Currently known restrictions:

- supports only LOCAL or CLUSTERWIDE disk devices when GotoDir, Copy, RenMov or Delete (if need to use NODE specification use VTfm command line);
- does not support "\*", "%", "?", "[.", ".]", "[-", ".-" and "..." in DIRECTORY specification when GotoDir, Copy or RenMov;
- does not open any archive files (use correspondent utility in VTfm command line).

#### *2005, March - Release 2.3-4*

- $\Box$  fix bug concerning incorrect display of file size in bytes when it more than 4GB;
- $\Box$  some bug fixes concerning long file names;
- works on VAX, Alpha and IA64 with OpenVMS.

- supports only LOCAL or CLUSTERWIDE disk devices when GotoDir, Copy, RenMov or Delete (if need to use NODE specification use VTfm command line);
- $\Box$  does not support "\*", "%", "?", "[.", ".]", "[-", ".-" and "..." in DIRECTORY specification when GotoDir, Copy or RenMov;
- does not open any archive files (use correspondent utility in VTfm command line).

#### *2005, March - Release 2.3-7*

- □ improved overall performance;
- $\Box$  dynamic memory allocation for directory panels and command strings;
- $\Box$  more accurate code concerning the circumflex symbol ( $\land$ ) in file and directory specifications (in particular concerning the Unicode chars);
- works on VAX, Alpha and IA64 with OpenVMS.

Currently known restrictions:

- supports only LOCAL or CLUSTERWIDE disk devices when GotoDir, Copy, RenMov or Delete (if need to use NODE specification use VTfm command line);
- $\Box$  does not support "\*", "%", "?", "[.", ".]", "[-", ".-" and "..." in DIRECTORY specification when GotoDir, Copy or RenMov;
- does not open any archive files (use correspondent utility in VTfm command line).

#### *2005, March - Release 2.3-8*

- environment file SYS\$LOGIN:VTFM\$ENVIRONMENT.DAT added for storing the following information when exit VTfm:
	- $\checkmark$  directory panels orientation (left/right or top/bottom);
	- $\checkmark$  current directory panel (left/right/top/bottom);
	- $\checkmark$  file size measure (blocks or bytes);
	- $\checkmark$  disk device and directory specification (for each panel);
	- $\checkmark$  filtering wildcard mask (for each panel);
	- $\checkmark$  selection wildcard mask (for each panel);
	- $\checkmark$  current file bar position (for each panel);
- some minor bug fixes;
- works on VAX, Alpha and IA64 with OpenVMS.

- □ supports only LOCAL or CLUSTERWIDE disk devices when GotoDir, Copy, RenMov or Delete (if need to use NODE specification use VTfm command line);
- $\Box$  does not support "\*", "%", "?", "[.", ".]", "[-", ".-" and "..." in DIRECTORY specification when GotoDir, Copy or RenMov;
- does not open any archive files (use correspondent utility in VTfm command line).

#### *2005, April - Release 2.3-9*

- some more enhancements concerning Find, Select and UnSelect functions:
	- $\checkmark$  possibility of using zero or nigative version numbers in wildcard masks (such as  $*,*,0 \text{ or } *,*;-2 \text{ e.t.c.})$ ;
	- $\checkmark$  VTfm shows now the number of selected files in file statistics line;
	- $\checkmark$  VTfm switch OFF the Select (Sel) key when ALL files in diectory panel are selected;
	- $\checkmark$  VTfm switch OFF the Unselect (Rem) key when there are NO selected files in directory panel;
- some minor bug fixes;
- works on VAX, Alpha and IA64 with OpenVMS.

Currently known restrictions:

- □ supports only LOCAL or CLUSTERWIDE disk devices when GotoDir, Copy, RenMov or Delete (if need to use NODE specification use VTfm command line);
- does not support "\*", "%", "?", "[.", ".]", "[-", ".-" and "..." in DIRECTORY specification when GotoDir, Copy or RenMov;
- $\Box$  does not open any archive files (use correspondent utility in VTfm command line).

#### *2005, April - Release 2.3-A*

- fix some bug concerning modification of Select function in VTfm release 2.3-9;
- works on VAX, Alpha and IA64 with OpenVMS.

- □ supports only LOCAL or CLUSTERWIDE disk devices when GotoDir, Copy, RenMov or Delete (if need to use NODE specification use VTfm command line);
- $\Box$  does not support "\*", "%", "?", "[.", ".]", "[-", ".-" and "..." in DIRECTORY specification when GotoDir, Copy or RenMov;
- does not open any archive files (use correspondent utility in VTfm command line).